# **EVOLVE 2100HD Touch fotókamera**

### **Rövid használati útmutató**

Köszönjük, hogy EVOLVE 2100HD digitális kamerát vásárolt.

### **Az akkumulátor és az SD-kártya behelyezése**

A kamera használata előtt be kell helyezni az akkumulátort.

1. A nyilak irányába csúsztatva, távolítsa el az akkumulátor fedelét.

2. Helyezze be az akkumulátort, ügyelve a helyes polaritásra.

3. Helyezze vissza az akkumulátor fedelét.

4. Csúsztassa be az SD vagy MMC kártyát megfelelő helyzetben a nyílásba.

### **Az akkumulátor töltése**

A kamera használata előtt fel kell tölteni az akkumulátort vagy a mellékelt adapterrel, vagy egy számítógép USB portjáról.

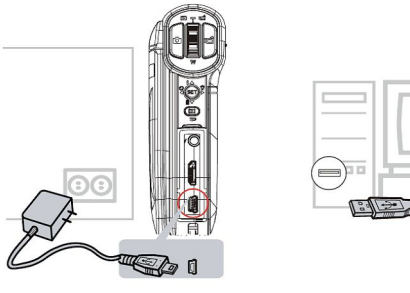

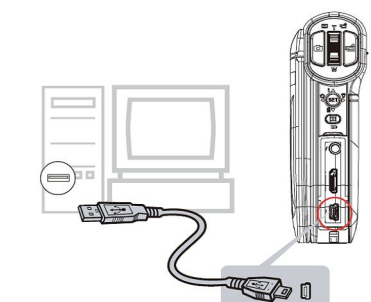

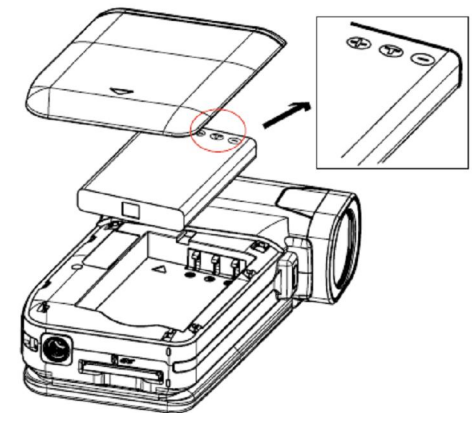

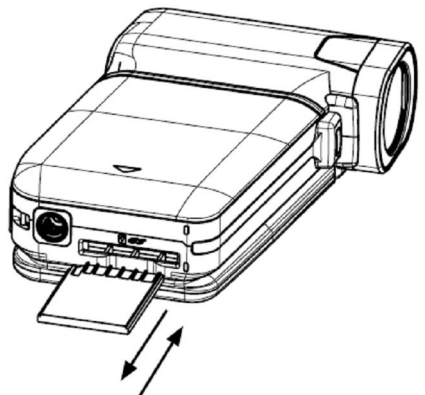

### **A videókamera bekapcsolása és videófelvétel készítése**

- 1. Az LCD képernyő kinyitásával a kamera automatikusan bekapcsol.
- 2. Vagy a Power gomb lenyomásával egy másodpercig, mire a kamera szintén bekapcsol.
- 3. A videófelvétel készítéséhez, nyomja meg a videókamera (al) gombot.
- 4. A fénykép készítéshez, nyomja meg a fényképező (a ) gombot.
- 5. A videófelvétel ráközelítés vagy eltávolodás (zoom) a  $(\equiv)$  gomb segítségével.
- 6. A tárolt videófelvételek vagy fényképek megtekintéséhez használja a  $\Box$  gombot.
- 7. A haladó vezérlő funkciók elérhetőek az **ikon** ikon megnyomásával az LCD képernyőn.

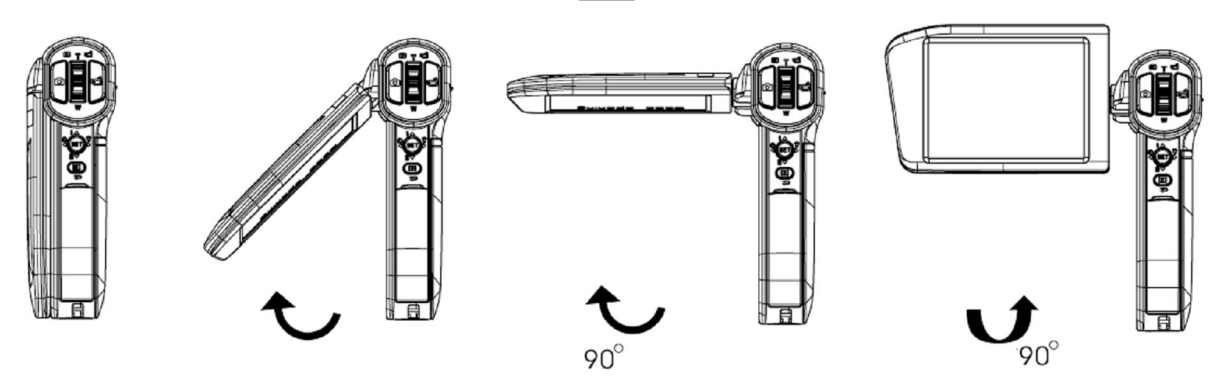

## **A videókamera kikapcsolása**

A videókamera kikapcsolása lehetséges vagy a Power gomb egy másodpercig tartó megnyomásával, vagy pedig az LCD képernyő bezárásával az eredeti helyzetbe. Megjegyzés: Amennyiben a kamerát több, mint három percig nem használja, akkor az akkumulátor kímélése céljából a kamera automatikusan átkapcsol készenléti állapotba.